Une nouvelle version de Chorus pro a été mise en production le 23/1. Suite à cette nouvelle version, les fournisseurs contactent les collectivités sur une problématique de code « MOA ».

## **1) Problématique**

les collectivités sont contactées par leurs fournisseurs qui, lors du dépôt de factures, reçoivent le message ci-dessous :

« Depuis la Mise en place de la nouvelle version de Chorus Pro le 23/01/2020 la désianation d'une structure avec MOA (maitrise d'ouvrage) est dorénavant obligatoire. Ce SIRET est une "Stucture sans MOA" je vous invite à contacter votre destinataire afin que celui-ci effectue la modification sur sa structure SVP ».

> Lors de la soumission d'une facture de cadre A4 par le fournisseur, la désignation d'une structure modélisant une MOA ("avec MOA" ou "exclusivement MOA") est dorénavant obligatoire.

## **2) Explication**

Cette situation concerne les fournisseurs qui déposent une facture de travaux. Désormais, le destinataire doit être paramétré en « Structure avec MOA ou Structure MOA Exclusivement ». Les collectivités paramétrées « Structure sans MOA » doivent obligatoirement changer le paramétrage afin de recevoir une facture de travaux.

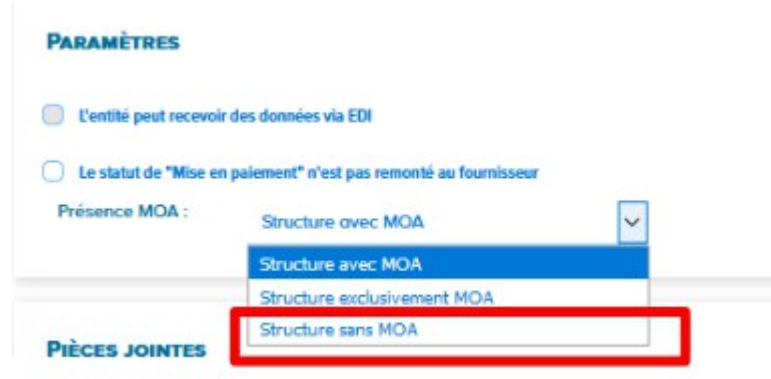

## **3) Action de la collectivité**

## Aller sur :

Mon compte/ mes rattachements aux structures / clic sur le crayon à droite collé au numéro siret de la structure concernée/ paramètres (en bas de liste) puis faire selon copie écran ci-dessous, soit mettre « structure avec MOA »).

Se rendre dans le bloc « Paramètres » de votre structure et ajuster le paramétrage en choisissant «Structure avec MOA» dans la liste «Présence MOA».

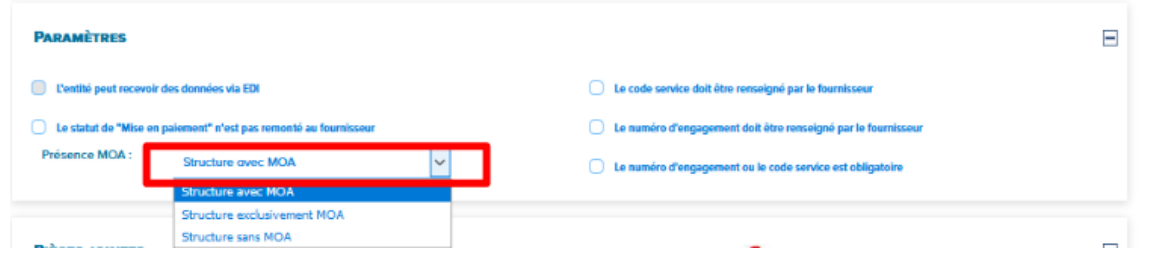